Dear Parents,

Nohl Canyon is committed to bringing unique learning opportunities to our students and we are pleased to introduce a new, free reading service providing digital books through OverDrive.

### Why OverDrive?

The OverDrive collection is an extension of Nohl Canyon's physical library, only it's online with 24/7 access to eBooks and audiobooks. It's convenient for students to check out titles anytime, anywhere with no worry about misplacing a book or running up late fees – these digital titles automatically return at the end of the lending period!

OverDrive can help students of all ages read more and improve comprehension. Struggling or reluctant readers, learning-challenged, second language learners, and gifted readers can all benefit from this service.

- Enrich vocabulary and improve comprehension and pronunciation
- Introduce students to books above their reading level
- Teach critical listening
- Help busy kids find time to read

#### How does it work?

To use OverDrive, students browse the secure website and borrow up to 3 books for 2 weeks with their student ID# (Lunch #). They can enjoy them on a computer, tablet, smartphone or eReader device.

# **Step 1: Getting Started**

Find your library's OverDrive website at **[www.orangeusd.org.](http://www.orangeusd.org/)**

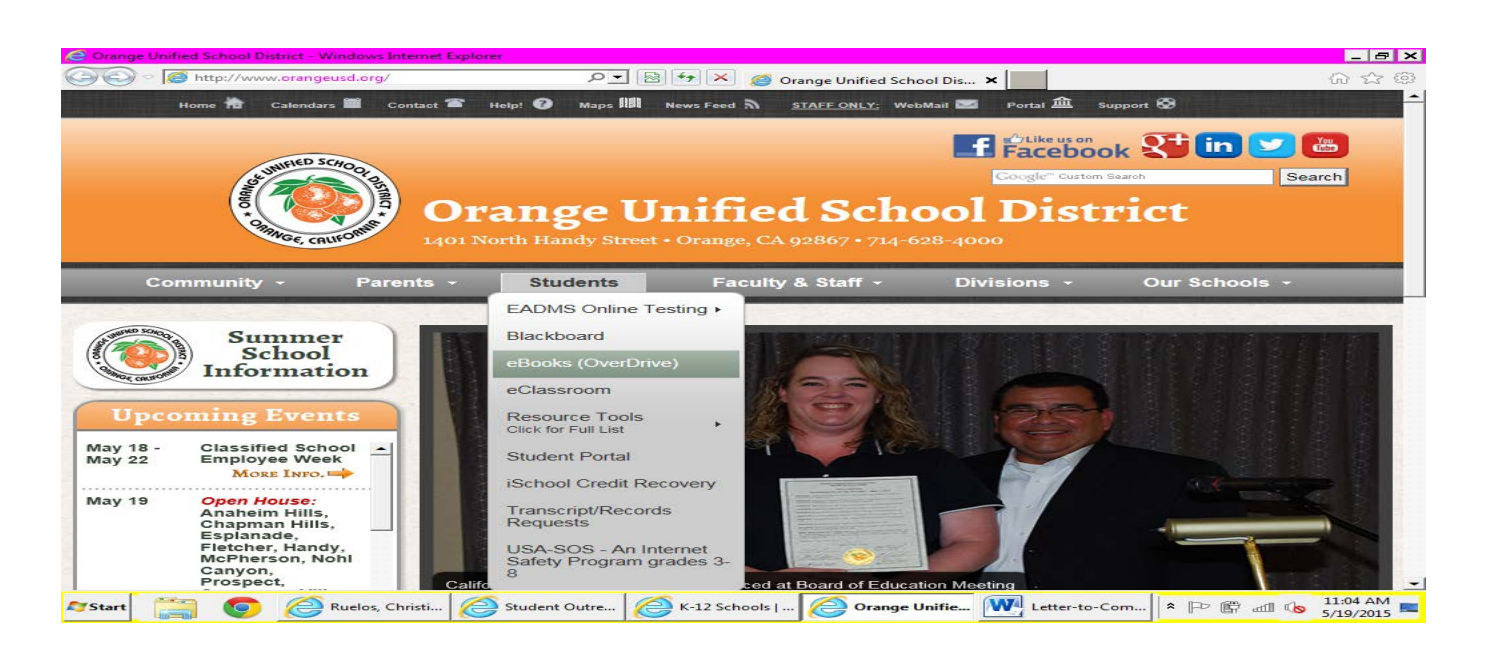

### **Step 2: Logging in**

Log into your library's OverDrive website:

Username: Student ID # (*same as Lunch #*) Password: Student ID # (*same as Lunch #*)

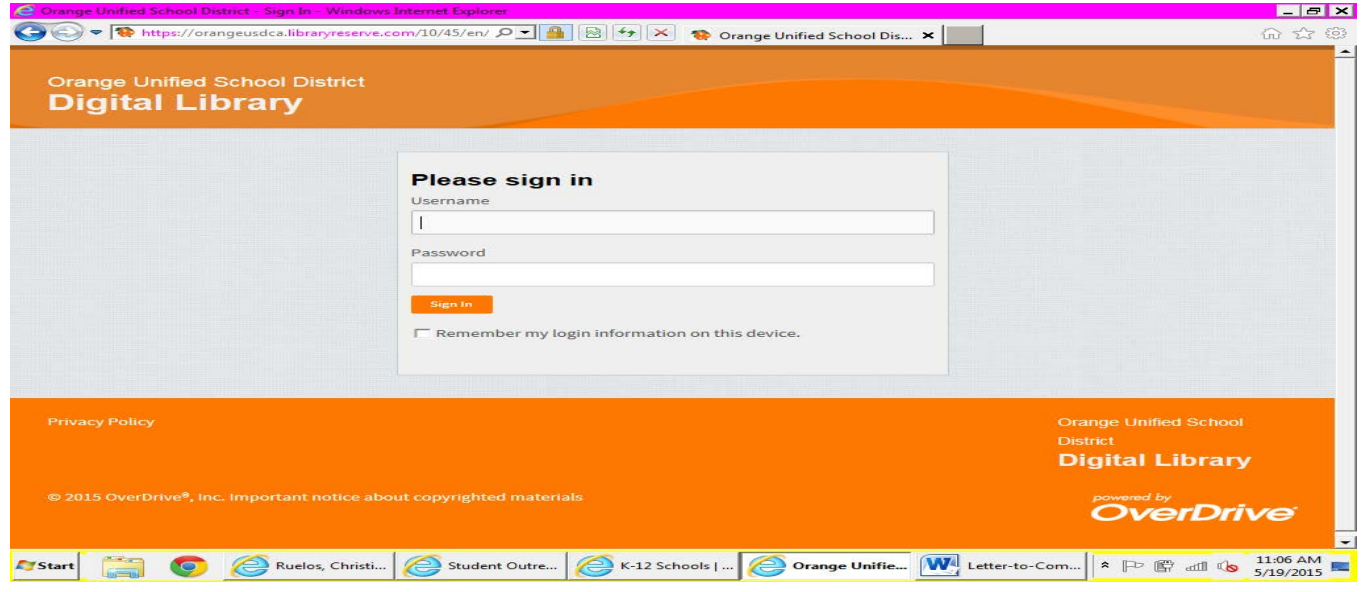

## **Step 3: Look for a Book**

On the Search box on the upper right hand corner, you can enter any book you wish. There are many ways to search for a book: Browse, Author, Title, Subject, Lexile, Reading Level, Interest Level, etc.

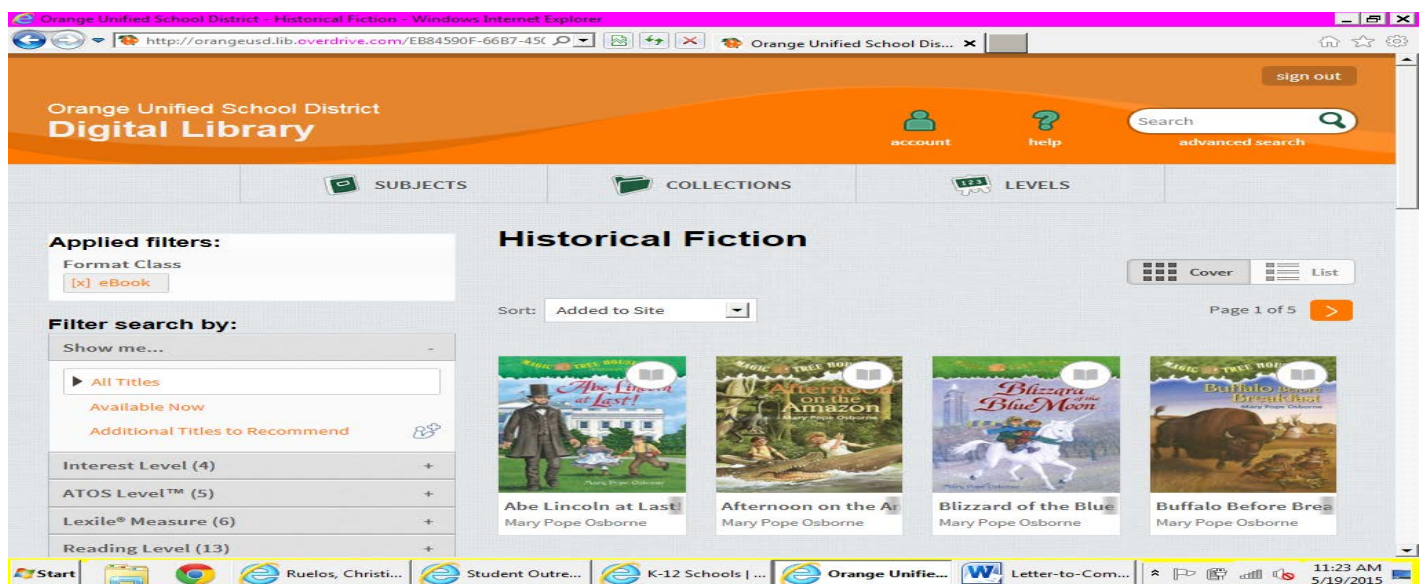

## **Step 4: Books you Choose**

See all the eBooks available at OrangeOUSD's OverDrive ebook Library. Once you find an available eBook, move your mouse over the eBook and click Borrow (orange box).

(Available=Black Circle on Book, Already Checked-out=Gray)

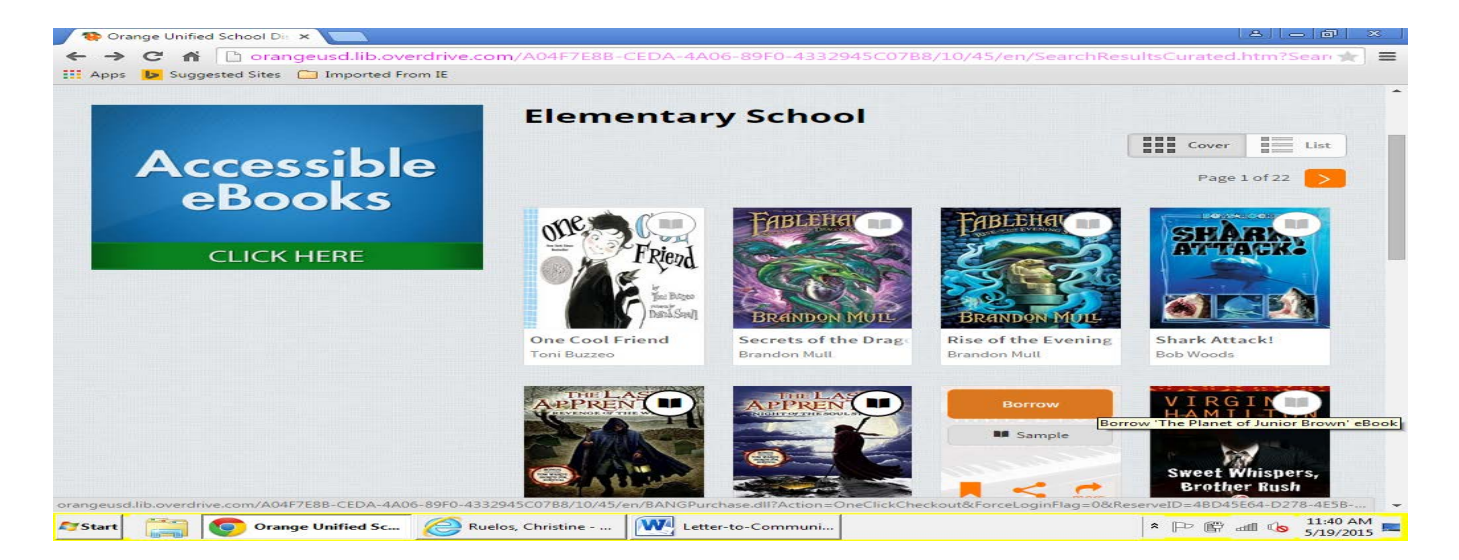

## **Step 5: Borrowed books in your Bookshelf (Cart)**

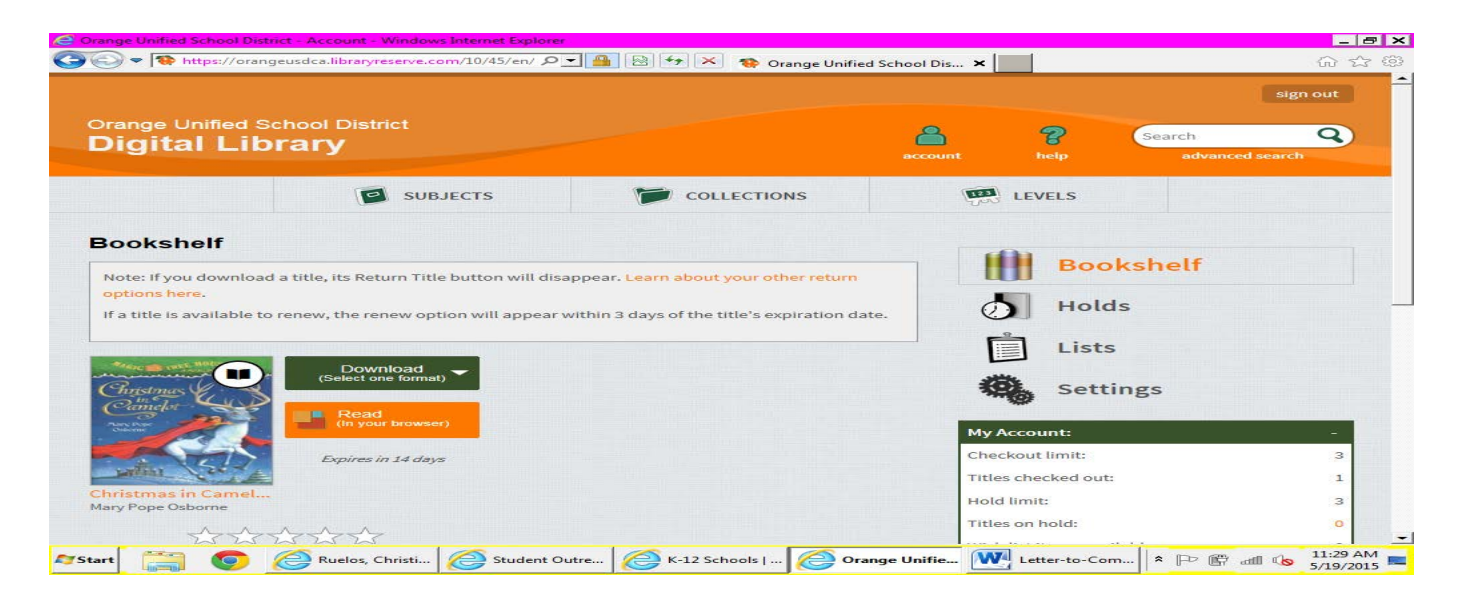

Borrowed eBooks will appear on your Bookshelf under your Account.

#### **Step 6: Reading or Downloading books borrowed**

For most borrowed ebooks, you can click **READ** (the orange button) to begin reading immediately in your browser. Or **DOWNLOAD** to your desired player (kindle, ipad, etc).

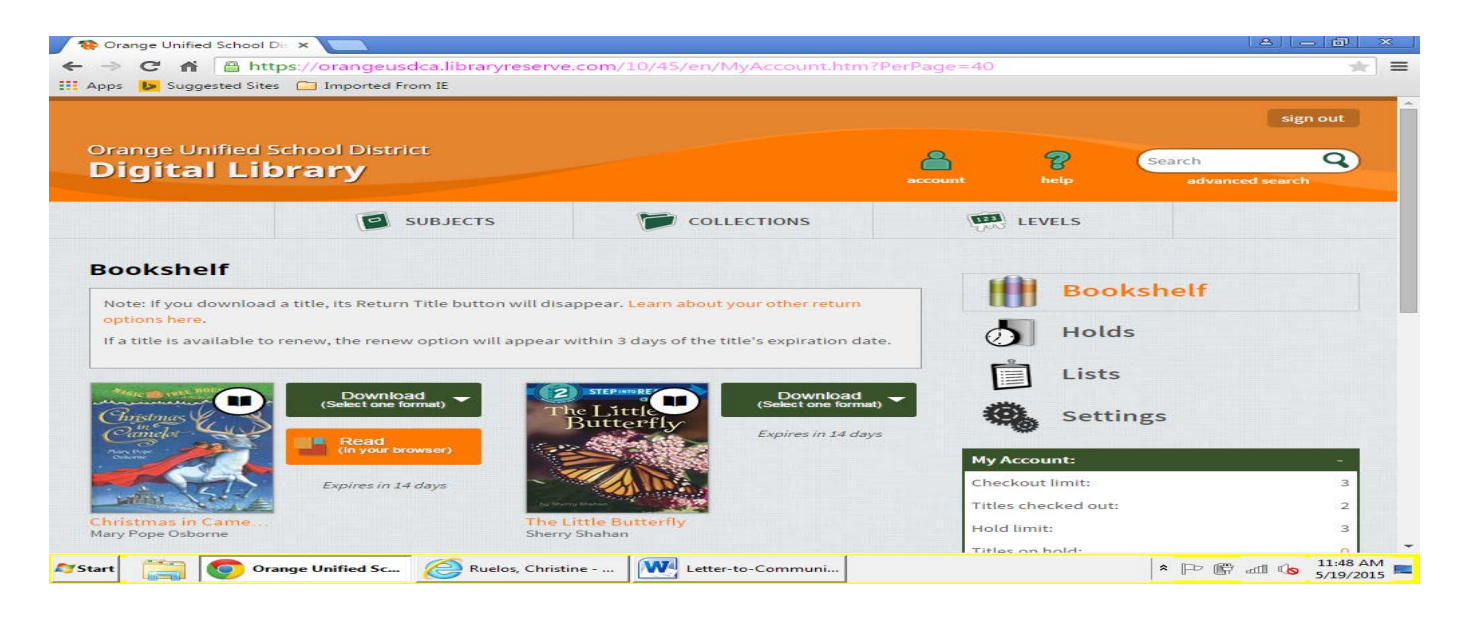

#### **Note:**

You may install the FREE OverDrive app from your app store or from **app.overdrive.com**.

The app is available for Android, Chromebooks, iOS (iPhone/iPad/iPod touch), Kindle Fire tablets, Kobo tablets, NOOK Tablets, Windows 8, and Windows Phone.

The OverDrive app is the only way to use the audiobooks.

The Orange County Public Library also uses OverDrive. If you have a library card you may use the app to have access to their collection of ebooks.

Please explore this new exciting form of reading available for your child.

If you have any questions, please don't hesitate to ask. You may come by the library after school and I would be more than happy to show you how to use the website.

Sincerely,

Nohl Canyon Librarian Julie Shoffit